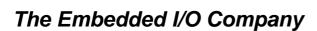

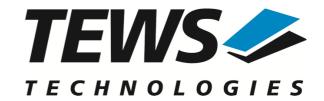

# **TDRV002-SW-25**

# **Integrity Device Driver**

Multiple Channel Serial Interface

Version 2.0.x

# **User Manual**

Issue 2.0.0 June 2019

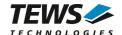

#### **TDRV002-SW-25**

Integrity Device Driver

Multiple Channel Serial Interface

Supported Modules:

TPMC37x

TPMC46x

TPMC47x

TXMC37x

TXMC46x

TCP46x

TCP47x

This document contains information, which is proprietary to TEWS TECHNOLOGIES GmbH. Any reproduction without written permission is forbidden.

TEWS TECHNOLOGIES GmbH has made any effort to ensure that this manual is accurate and complete. However TEWS TECHNOLOGIES GmbH reserves the right to change the product described in this document at any time without notice.

TEWS TECHNOLOGIES GmbH is not liable for any damage arising out of the application or use of the device described herein.

©2010-2019 by TEWS TECHNOLOGIES GmbH

| Issue | Description                         | Date              |  |
|-------|-------------------------------------|-------------------|--|
| 1.0.0 | First Issue                         | November 23, 2010 |  |
| 2.0.0 | Integrity 11.x support added        | June 21, 2019     |  |
|       | Support of additional serial boards |                   |  |
|       | API-functions modified              |                   |  |

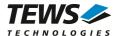

# **Table of Contents**

| 1 | INTRODUCTION                                  | 4  |
|---|-----------------------------------------------|----|
| 2 | INSTALLATION                                  |    |
|   | 2.1 Driver Installation                       |    |
|   | 2.2 TDRV002 Applications                      |    |
| 3 | API DOCUMENTATION                             |    |
|   | 3.1 tdrv002Open                               |    |
|   | 3.2 tdrv002Close                              |    |
|   | 3.3 tdrv002Write                              | 11 |
|   | 3.4 tdrv002Read                               | 13 |
|   | 3.5 tdrv002Getc                               |    |
|   | 3.6 tdrv002SetBaud                            | 17 |
|   | 3.7 tdrv002SetDataword                        | 19 |
|   | 3.8 tdrv002SetFlowControl                     | 21 |
|   | 3.9 tdrv002ConfigureLoopback                  | 23 |
|   | 3.10tdrv002SetTrans                           | 25 |
|   | 3.11tdrv002ConfigureTimeout                   | 27 |
|   | 3.12tdrv002ErrorStatus                        | 29 |
|   | 3.13tdrv002RxStatus                           | 31 |
| 4 | APPENDIX                                      | 33 |
|   | 4.1 Software FIFOs                            | 33 |
|   | 4.1.1 Changing Receive and Transmit FIFO Size | 33 |
|   | 4.2 Baud Rate Tolerance                       |    |
|   | 4.3 Internal Loopback                         | 34 |
|   | 4.4 Example Application                       | 34 |

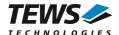

# 1 Introduction

The TDRV002-SW-25 Integrity device driver allows the operation of TDRV002 supported boards.

The driver uses a software FIFO for data that is received and for data that should be sent. Both FIFOs have a size of 2048 characters by default.

The TDRV002-SW-25 device driver supports the following features:

- SW-FIFO for transmit and receive
- configuration of the data word (data and stop bits, parity mode)
- > setting baud rates (free scalable, no predefined values)
- setting I/O interface (if supported by hardware)
- support of hardware flow control (RTS/CTS) (if supported by hardware)
- support of software flow control (Xon/Xoff)
- support of local loopback mode

The TDRV002-SW-25 supports the modules listed below:

| Module  | Serial<br>Interfaces | Programmable<br>Interfaces | FIFO-Size<br>(Bytes) | Isolated | Form Factor | Conduction<br>Cooled |
|---------|----------------------|----------------------------|----------------------|----------|-------------|----------------------|
| TPMC371 | 8                    |                            | 64                   |          | PMC         | •                    |
| TPMC372 | 4                    |                            | 64                   |          | PMC         | •                    |
| TPMC375 | 8                    | •                          | 64                   |          | PMC         | •                    |
| TPMC376 | 4                    | •                          | 64                   |          | PMC         | •                    |
| TPMC377 | 4                    | •                          | 64                   | •        | PMC         | •                    |
| TPMC378 | 8                    |                            | 64                   | •        | PMC         | •                    |
| TPMC460 | 16                   |                            | 64                   |          | PMC         |                      |
| TPMC461 | 8                    |                            | 64                   |          | PMC         |                      |
| TPMC462 | 4                    |                            | 64                   |          | PMC         |                      |
| TPMC463 | 4                    |                            | 64                   |          | PMC         |                      |
| TPMC465 | 8                    | •                          | 64                   |          | PMC         |                      |
| TPMC466 | 4                    | •                          | 64                   |          | PMC         |                      |
| TPMC467 | 4                    | •                          | 64                   |          | PMC         |                      |
| TPMC469 | 4                    | •                          | 64                   | •        | PMC         |                      |
| TPMC470 | 4                    | •                          | 64                   | •        | PMC         |                      |
| TXMC375 | 8                    | •                          | 256                  |          | XMC         | •                    |
| TXMC376 | 4                    | •                          | 256                  |          | XMC         | •                    |
| TXMC463 | 4                    |                            | 256                  |          | XMC         |                      |
| TXMC465 | 8                    | •                          | 256                  |          | XMC         |                      |
| TXMC466 | 4                    | •                          | 256                  |          | XMC         |                      |

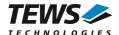

| Module | Serial<br>Interfaces | Programmable<br>Interfaces | FIFO-Size<br>(Bytes) | Isolated | Form Factor | Conduction<br>Cooled |
|--------|----------------------|----------------------------|----------------------|----------|-------------|----------------------|
| TCP460 | 16                   |                            | 64                   |          | cPCI        |                      |
| TCP461 | 8                    |                            | 64                   |          | cPCI        |                      |
| TCP462 | 4                    |                            | 64                   |          | cPCI        |                      |
| TCP463 | 4                    |                            | 64                   |          | cPCI        |                      |
| TCP465 | 8                    | •                          | 64                   |          | cPCI        |                      |
| TCP466 | 4                    | •                          | 64                   |          | cPCI        |                      |
| TCP467 | 4                    | •                          | 64                   |          | cPCI        |                      |
| TCP468 | 4                    |                            | 64                   |          | cPCI        |                      |
| TCP469 | 8                    | •                          | 64                   | •        | cPCI        |                      |
| TCP470 | 4                    | •                          | 64                   | •        | cPCI        |                      |

In this document all supported modules and devices will be called TDRV002. Specials for certain devices will be advised.

To get more information about the features and use of TDRV002 devices, it is recommended to read the manuals listed below.

User Manual of the used Module

Integrity Manuals (e.g. bspguide.pdf)

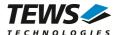

# 2 Installation

The following files are located on the distribution media:

Directory path TDRV002-SW-25:

tdrv002.c TDRV002 device driver source tdrv002def.h TDRV002 driver include file

tdrv002.h TDRV002 include file for driver and application tdrv002api.c Application interface, simplifies device access

tdrv002api.h Include file for API and applications

tdrv002fifo.c FIFO function source tdrv002fifo.h FIFO function include file examples\\*.c Path with example application TDRV002-SW-25-2.0.0.pdf PDF copy of this manual

ChangeLog.txt Release history
Release.txt Release information

# 2.1 Driver Installation

Copy the TDRV002 driver files into a desired driver or project path. The driver source files tdrv002.c and tdrv002fifo.c must be included into the kernel project and the BSP paths must be added to the include search paths of the files. Set Options... → Project → Include Directories, then double click and add the new paths:

\$(\_\_OS\_DIR)/bsp \$(\_OS\_DIR)/system

\$(\_\_OS\_DIR)/modules/ghs/bspsrc

\$(\_\_OS\_DIR)/modules/ghs/bspsrc/support

\$( OS DIR)/modules/ghs/bspsrc/driver/busspace

Afterwards the project must be rebuilt. The driver will be started automatically after booting the image and the driver will be requested if a matching device is detected in the system.

For further information building a kernel, please refer to Greenhills MULTI and INTEGRITY Documentation.

# 2.2 TDRV002 Applications

Copy the TDRV002 API files (tdrv002api.c, tdrv002api.h, and tdrv002.h) into a desired application path, and include tdrv002api.c into the application project.

The application source file must include tdrv002api.h. If these steps are done, the TDRV002 API can be used and the devices will be accessible.

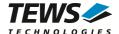

# 3 API Documentation

# 3.1 tdrv002Open

#### Name

```
tdrv002Open() - open a device
```

## **Synopsis**

### Description

Before I/O operations can be performed to a device, a descriptor must be opened with a call to this function.

This function will create and initialize a descriptor for the device. The returned handle must be specified for all other functions accessing the device.

Each channel can currently be opened and used once.

### **Parameters**

name

This parameter specifies the name of the device. Generally the TDRV002 device names look like 'tdrv002\_<major>\_<minor>', where <major> specifies the module and <minor> specifies the local channel number. <major> and <minor> are both zero based counts.

For example, the name of the third channel of the first board will be 'tdrv002\_0\_2'.

If more than one TDRV002 board is used, the order of the board detection and the assigned <major> number is system and BSP dependent.

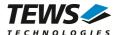

# **Example**

```
#include "tdrv002api.h"

TDRV002_HANDLE handle;

/*

** open descriptor for a device

*/
handle = tdrv0020pen("tdrv002_0_0");
if (handle == NULL)
{
         /* handle open error */
}
```

#### **Returns**

A device handle for the device descriptor, or NULL if the function fails.

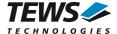

# 3.2 tdrv002Close

#### Name

tdrv002Close() - close a device

# **Synopsis**

```
Error tdrv002Close (

TDRV002_HANDLE handle
)
```

### **Description**

This function closes a previously opened device.

If this function is called, the descriptor for the device will be released and the device is no longer accessible.

#### **Parameters**

handle

This value specifies the device handle which identifies the device. The device handle has been previously returned by tdrv002Open (see chapter 3.1 tdrv002Open).

### **Example**

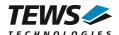

# Returns

Success if device has been closed or Failure if the specified handle has been invalid.

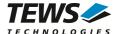

# 3.3 tdrv002Write

#### Name

tdrv002Write() - write a buffer to the device

# **Synopsis**

```
int tdrv002Write
(
TDRV002_HANDLE handle,
char *buffer,
int len
)
```

# **Description**

This function writes a buffer of characters to the device. The content of the specified buffer will be transferred to the device.

#### **Parameters**

handle

This value specifies the device handle which identifies the device. The device handle has been previously returned by tdrv002Open (see chapter 3.1 tdrv002Open).

buffer

This argument specifies the start of the output buffer.

len

This value specifies the number of characters that shall be written.

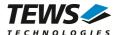

# **Example**

```
#include "tdrv002api.h"
char
                   *txtBuf = "Hello world!";
TDRV002_HANDLE
                   handle;
int
                   numWritten;
** write a string to the device
* /
numWritten = tdrv002Write(handle, txtBuf, strlen(txtBuf));
if (numWritten < 0)</pre>
    /* handle write error */
else if (numWritten != strlen(txtBuf))
    /* not all characters have been written */
else
    /* write complete */
```

#### Returns

The number of transferred (written) characters, or <0 (negative "Error") if the write function failed.

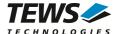

# 3.4 tdrv002Read

#### Name

tdrv002Read() - read data from the device

### **Synopsis**

```
int tdrv002Read
(
TDRV002_HANDLE handle,
char *buffer,
int len
)
```

### **Description**

This function reads data from a device. The received characters will be transferred into the specified buffer. The function will return if the buffer is filled, no more data is available at the device, or if the timeout condition occurred. How the timeout condition can be set, is described in chapter 3.11 tdrv002ConfigureTimeout.

#### **Parameters**

handle

This value specifies the device handle which identifies the device. The device handle has been previously returned by tdrv002Open (see chapter 3.1 tdrv002Open).

buffer

This argument specifies the start of the input buffer where the received data will be stored.

len

This value specifies the size of the buffer and defines the maximum number of characters that shall be read.

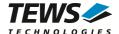

# **Example**

```
#include "tdrv002api.h"
#define MAXTXTLEN
                        25
char
                   txtBuf[MAXTXTLEN];
TDRV002_HANDLE
                   handle;
int
                   numRead;
/*
** read data from the device
numRead = tdrv002Read(handle, txtBuf, MAXTXTLEN);
if (numRead < 0)</pre>
    /* handle read error */
else if (numRead == 0)
    /* no data read */
else
    /* read complete */
```

#### Returns

The number of transferred (read) characters, or <0 (negative "Error") if the read function failed.

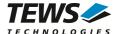

# 3.5 tdrv002Getc

#### Name

tdrv002Getc() - get the next character from the device

## **Synopsis**

```
char tdrv002Getc
(
TDRV002_HANDLE handle
)
```

### **Description**

This function tries to read the next character from the specified device. If a character is available, the function will return this character immediately. If no character is available, the function will wait until a character is received and it will return this character. This function will not issue a timeout.

#### **Parameters**

handle

This value specifies the device handle which identifies the device. The device handle has been previously returned by tdrv002Open (see chapter 3.1 tdrv002Open).

### **Example**

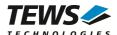

# Returns

The function returns the received character, or EOF if the function has failed.

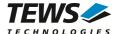

# 3.6 tdrv002SetBaud

#### Name

tdrv002SetBaud() - set baud rate of the device

## **Synopsis**

```
Error tdrv002SetBaud (

TDRV002_HANDLE handle,
UINT4 newBaud
```

### **Description**

This function sets the baud rate for the specified device. The device will be configured to the specified baud rate or to the baud rate that matches best. (Refer to chapter 4.2 Baud Rate Tolerance)

#### **Parameters**

handle

This value specifies the device handle which identifies the device. The device handle has been previously returned by tdrv002Open (see chapter 3.1 tdrv002Open).

#### newBaud

This value specifies the new baud rate.

## **Example**

```
#include "tdrv002api.h"

TDRV002_HANDLE handle;
Error errVal;

/*
   ** set baud rate to 115200 Baud
   */
errVal = tdrv002SetBaud(handle, 115200);
if (errVal != Success)
{
        /* handle error */
}
```

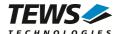

# Returns

The function returns Success if baud rate has been set or Failure if the function has failed.

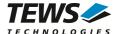

# 3.7 tdrv002SetDataword

#### Name

tdrv002SetDataword() - set data bits, stop bit and parity mode for the device

# **Synopsis**

```
Error tdrv002SetDataword
(

TDRV002_HANDLE handle,
UINT1 dataBits,
SerialStopBitSetting stopBits,
SerialParitySetting parity
)
```

## **Description**

This function sets the number of data bits, the length of the stop bit and the parity mode.

#### **Parameters**

handle

This value specifies the device handle which identifies the device. The device handle has been previously returned by tdrv002Open (see chapter 3.1 tdrv002Open).

### dataBits

This value specifies the new number of data bits. Allowed values are 5, 6, 7 and 8 data bits.

#### stopBits

This value specifies the length of the stop bit. The following values are allowed:

| Value               | Descrition                                                                                               |
|---------------------|----------------------------------------------------------------------------------------------------|
| OneStopBit          | The stop bit is set to a length of 1 bit.                                                                |
| OneAndAHalfStopBits | The stop bit is set to a length of 1.5 bits. (This configuration is allowed for 5 data bits only)        |
| TwoStopBits         | The stop bit is set to a length of 2 bit. (This configuration is allowed for 6, 7, and 8 data bits only) |

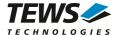

#### parity

This value specifies the parity mode. The following values are allowed:

| Value      | · | Descrition               |  |
|------------|---|--------------------------|--|
| NoParity   |   | No parity will be used.  |  |
| OddParity  |   | Odd parity will be used  |  |
| EvenParity | , | Even parity will be used |  |

# **Example**

```
#include "tdrv002api.h"

TDRV002_HANDLE handle;
Error errVal;

/*

** prepare device for configuration with 8 databits, 1 stopbit

** and no parity

*/
errVal = tdrv002SetDataword(handle, 8, OneStopBit, NoParity);
if (errVal != Success)
{
    /* handle error */
}
```

#### **Returns**

The function returns Success if all settings were done or Failure if at least one setting failed.

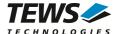

# 3.8 tdrv002SetFlowControl

#### Name

tdrv002SetFlowControl() - Configure flow control for the device

# **Synopsis**

```
Error tdrv002SetFlowControl (

TDRV002_HANDLE handle,
UINT1 newHandshake)
```

# **Description**

This function configures the flow control mode.

#### **Parameters**

handle

This value specifies the device handle which identifies the device. The device handle has been previously returned by tdrv002Open (see chapter 3.1 tdrv002Open).

#### newHandshake

This value specifies the flow control (handshake) mode. The following values are allowed:

| Value                      | Description                                |  |  |
|----------------------------|--------------------------------------------|--|--|
| TDRV002_HANDSHAKE_OFF      | Flow control off.                          |  |  |
| TDRV002_HANDSHAKE_XON_XOFF | Use Xon/Xoff flow control.                 |  |  |
| TDRV002_HANDSHAKE_HARDWARE | Use hardware flow control (RTS/CTS lines). |  |  |

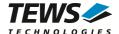

# **Example**

```
#include "tdrv002api.h"

TDRV002_HANDLE handle;
Error errVal;

/*

** configure device using Xon/Xoff flow control

*/
errVal = tdrv002SetFlowControl(handle, TDRV002_HANDSHAKE_XON_XOFF);
if (errVal != Success)
{
    /* handle error */
}
```

#### **Returns**

The function returns Success if flow control has been configured or Failure if the function failed.

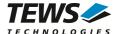

# 3.9 tdrv002ConfigureLoopback

#### Name

tdrv002ConfigureLoopback() - Configure local loopback mode

## **Synopsis**

```
Error tdrv002ConfigureLoopback (

TDRV002_HANDLE handle,
Boolean enableLoopback
)
```

### **Description**

This function configures if local (internal) loopback mode is enabled. This feature allows a functional test of the device without an external connection.

#### **Parameters**

handle

This value specifies the device handle which identifies the device. The device handle has been previously returned by tdrv002Open (see chapter 3.1 tdrv002Open).

#### enableLoopback

This value specifies if local loopback will be enabled or disabled. If the value is true, the internal connection will be enabled, otherwise the device will be connected to external I/O interface.

## **Example**

```
#include "tdrv002api.h"

TDRV002_HANDLE handle;
Error errVal;

/*
   ** enable local loopback mode
   */
errVal = tdrv002ConfigureLoopback(handle, true);
if (errVal != Success)
{
        /* handle error */
}
```

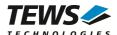

# Returns

The function returns Success, or Failure if the function failed.

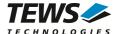

# 3.10tdrv002SetTrans

#### Name

tdrv002SetTrans() - Configure programmable transceiver interface

# **Synopsis**

### **Description**

This function configures programmable transceiver interfaces. The function will fail for channels which do not offer programmable transceivers.

#### **Parameters**

handle

This value specifies the device handle which identifies the device. The device handle has been previously returned by tdrv002Open (see chapter 3.1 tdrv002Open).

#### newTrConf

This value specifies how the interface shall be configured. The value is a combination of flags, which allows individual settings.

The function of the interface configuration pins can be found in the corresponding hardware User Manual.

The following flags are defined:

| Flag                          | Description                                  |  |  |
|-------------------------------|----------------------------------------------|--|--|
| TDRV002_TRANS_RS485_RS232_SEL | RS485/RS232# configuration pin               |  |  |
| TDRV002_TRANS_HDPLX_SEL       | HDPLX configuration pin                      |  |  |
| TDRV002_TRANS_RENA_SEL        | RENA configuration pin                       |  |  |
| TDRV002_TRANS_RTERM_SEL       | RTERM configuration pin                      |  |  |
| TDRV002_TRANS_TTERM_SEL       | TTERM configuration pin                      |  |  |
| TDRV002_TRANS_SLEWLIMIT_SEL   | SLEWLIMIT configuration pin                  |  |  |
| TDRV002_TRANS_SHDN_SEL        | SHDN configuration pin                       |  |  |
| TDRV002_AUTO_RS485_ENABLE_SEL | Enable Auto RS485 Operation mode of XR17D15x |  |  |

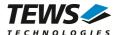

For a simpler configuration, the definitions of common configurations can be used. These definitions can be used instead of the combination of flags above. The following configurations are defined:

| Configuration         | Description                     |  |  |
|-----------------------|---------------------------------|--|--|
| TDRV002_INTF_OFF      | Interface disabled              |  |  |
| TDRV002_INTF_RS232    | RS232                           |  |  |
| TDRV002_INTF_RS422    | RS422 (Multidrop / Full duplex) |  |  |
| TDRV002_INTF_RS485FDM | RS485 (Full duplex master)      |  |  |
| TDRV002_INTF_RS485FDS | RS485 (Full duplex slave)       |  |  |
| TDRV002_INTF_RS485HD  | RS485 (Half duplex)             |  |  |

# **Example**

```
#include "tdrv002api.h"
TDRV002_HANDLE
                   handle;
Error
                    errVal;
/*
** 1st: configure RS422
errVal = tdrv002SetTrans(handle, TDRV002_INTF_RS422);
if (errVal != Success)
     /* handle error */
** 2<sup>nd</sup>: configure RS422 (using flags)
errVal = tdrv002SetTrans(handle, (TDRV002_TRANS_RS485_RS232_SEL |
                                    TDRV002_TRANS_RTERM_SEL) );
if (errVal != Success)
    /* handle error */
}
```

#### Returns

The function returns Success if the interface has been configured or Failure if the function failed.

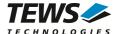

# 3.11tdrv002ConfigureTimeout

#### Name

tdrv002ConfigureTimeout() - Configure timeouts

### **Synopsis**

```
Error tdrv002ConfigureTimeout
(

TDRV002_HANDLE handle,
Boolean immReturn,
Boolean neverTimeout,
int newTimeout
)
```

## **Description**

This function defines the timeout behavior of tdrv002Read (see chapter 3.4 tdrv002Read).

#### **Parameters**

#### handle

This value specifies the device handle which identifies the device. The device handle has been previously returned by tdrv002Open (see chapter 3.1 tdrv002Open).

#### immReturn

If this value is true, the read operation will return immediately, even if no data is available. The following arguments will be ignored.

#### neverTimeout

If this value is true, the read operation will wait until at least one character is received. The specified timeout time will be ignored.

(This value will be ignored if immReturn is true.)

#### newTimeout

This value specifies the time the read function is willing to wait for a character receive before it returns. The timeout is specified in milliseconds.

(This value will be ignored if immReturn or neverTimeout is true.)

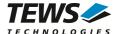

# **Example**

```
#include "tdrv002api.h"

TDRV002_HANDLE handle;
Error errVal;

/*
    ** Set timeout to 10 seconds
    */
errVal = tdrv002ConfigureTimeout(handle, false, false, 10000)
if (errVal != Success)
{
        /* handle error */
}

...

/*
    ** Set timeout for immediate read
    */
errVal = tdrv002ConfigureTimeout(handle, true, false, 0)
if (errVal != Success)
{
        /* handle error */
}
```

#### Returns

The function returns Success, or Failure if an invalid device is specified.

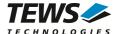

# 3.12tdrv002ErrorStatus

#### Name

tdrv002ErrorStatus() - Get receive error counts and status

## **Synopsis**

```
Error tdrv002ErrorStatus
(

TDRV002_HANDLE handle,
UINT4 *overrunOccurred,
UINT4 *parityErrorOccurred,
UINT4 *framingErrorOccurred,
Boolean *breakOccurred
)
```

## Description

This function returns receive error counts and the break state. After calling this function, the counters and the state will be reset.

#### **Parameters**

#### handle

This value specifies the device handle which identifies the device. The device handle has been previously returned by tdrv002Open (see chapter 3.1 tdrv002Open).

#### overrunOccurred

The pointer references a buffer where the number of occurred overrun errors will be returned.

#### parityErrorOccurred

The pointer references a buffer where the number of occurred parity errors will be returned.

#### framingErrorOccurred

The pointer references a buffer where the number of occurred framing errors will be returned.

#### breakOccurred

The pointer references a boolean value which announces if a break has been received.

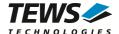

# **Example**

```
#include "tdrv002api.h"
TDRV002_HANDLE
                 handle;
                   errVal;
Error
UINT4
                   overrun;
UINT4
                   parity;
UINT4
                  framing;
Boolean
                   break;
/*
** get and reset error counts
* /
errVal = tdrv002ErrorStatus(handle,
                            &overrun,
                            &parity,
                            &framing,
                            &break);
if (errVal != Success)
    /* handle error */
}
else
    printf("Overrun Errors:%d\n", overrun);
}
```

### **Returns**

The function returns Success, or Failure if the function failed.

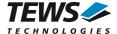

# 3.13tdrv002RxStatus

#### Name

tdrv002RxStatus() - Returns the number of Data in the receive FIFO

# **Synopsis**

# **Description**

This function returns number of characters in the receive FIFO.

#### **Parameters**

handle

This value specifies the device handle which identifies the device. The device handle has been previously returned by tdrv002Open (see chapter 3.1 tdrv002Open).

charsInFifo

The pointer references a buffer where the number of characters in the FIFO will be returned.

## **Example**

```
#include "tdrv002api.h"

TDRV002_HANDLE handle;
Error errVal;
UINT4 availChars;
```

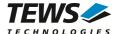

```
/*

** get number of characters in Rx FIFO

*/
errVal = tdrv002RxStatus(handle, &availChars);
if (errVal != Success)
{
     /* handle error */
}
else
{
    printf("Avaiable Characters:%d\n", availChars);
    ...
}
```

#### **Returns**

The function returns Success, or Failure if the function failed.

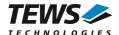

# 4 Appendix

# 4.1 Software FIFOs

There is a transmit FIFO, where data is stored before it is written to the UART channel. This allows writing data to the device also if the previous characters have not been transferred. The application can continue working and the data will be transmitted asynchronously.

There is a receive FIFO. All incoming characters will be stored in this FIFO and the read function will transfer data from this FIFO to the application. This FIFO prevents data loss. Received data will be stored in the FIFO and can be read by the application later.

# 4.1.1 Changing Receive and Transmit FIFO Size

The size of the FIFOs is specified in tdrv002fifo.h. To change the number of characters that can be stored in the FIFOs, change the value of the *TDRV002FIFOBUFSIZE* definition. The default FIFO size is 2048.

After changing the FIFO size, the driver must be rebuilt.

# 4.2 Baud Rate Tolerance

If a specified baud rate is not configurable exactly, the driver calculates the nearest configurable baud rate and checks if the deviation is tolerable. The default setting is 2.5%, which will be tolerable for most UART communications. If a different tolerance is needed or allowed, the value of  $MAX\_BAUDERROR$  can be modified in tdrv002def.h. The value is specified in  $^{1}/_{10}$ % of the desired value. Deviations below 1% will always be accepted.

After changing the value for baud rate tolerance, the driver must be rebuilt.

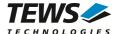

# 4.3 Internal Loopback

The internal loopback mode connects output lines with input lines of the corresponding channel. This allows testing the software and general board access without any external wiring.

If internal loopback is enabled, all I/O lines can be used regardless if they are supported by board I/O or not.

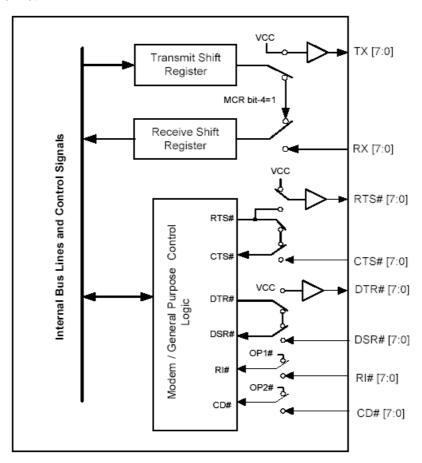

# 4.4 Example Application

The example application shall give an overview about the use of the TDRV002 devices and how to use the TDRV002 API.

The example application is designed as an interactive console application, so make sure to properly redirect the standard input and standard output for the example application's address space. If using a Dynamic Download Build e.g. in a telnet shell, use the following command:

# run -filtered <example\_filename> -args <example\_address\_space>